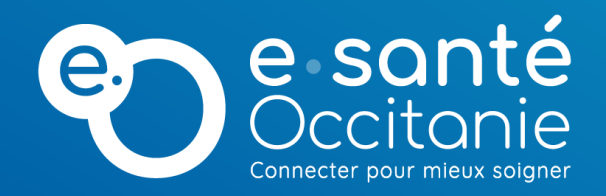

# **TELEO : Utilisation de l'application mobile Nexus App**

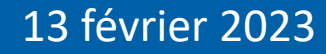

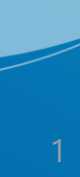

## **Installation / 1ère connexion**

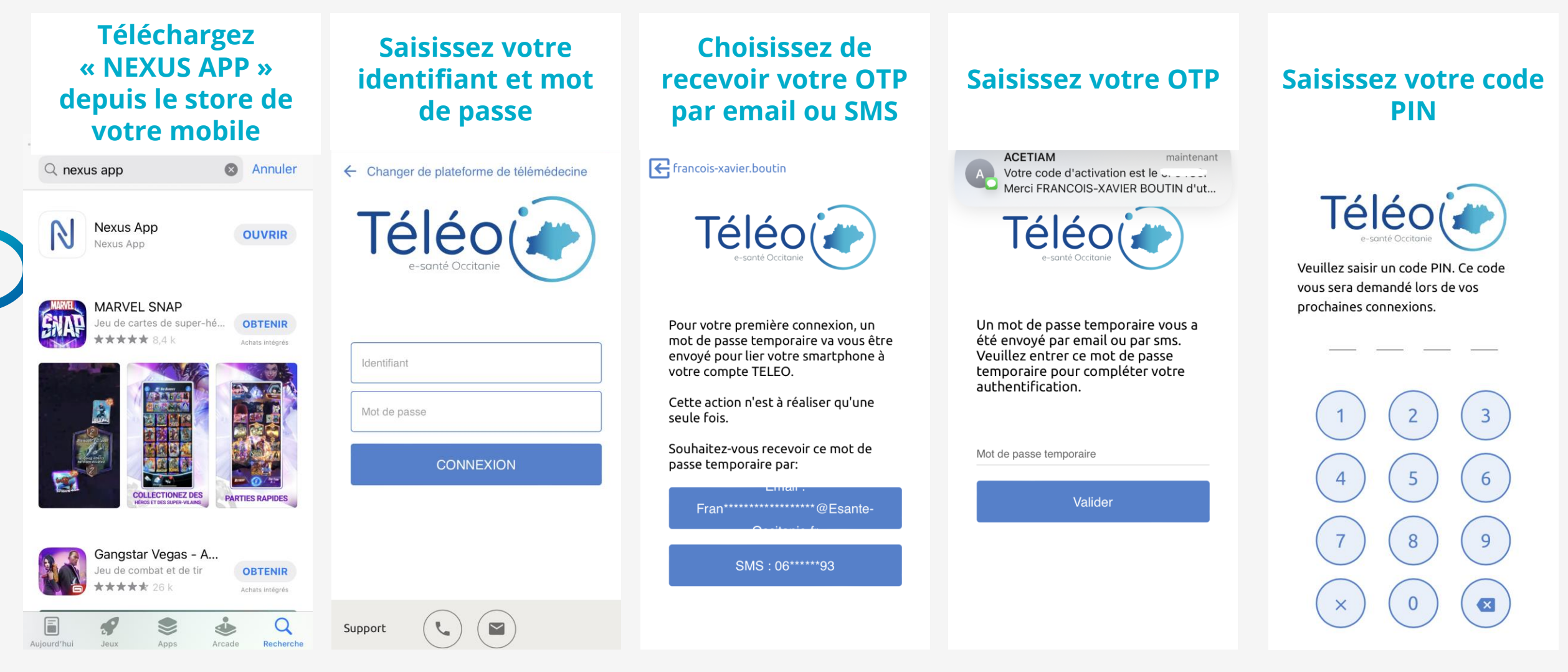

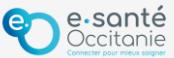

### **Rédaction et envoi d'une demande d'avis**

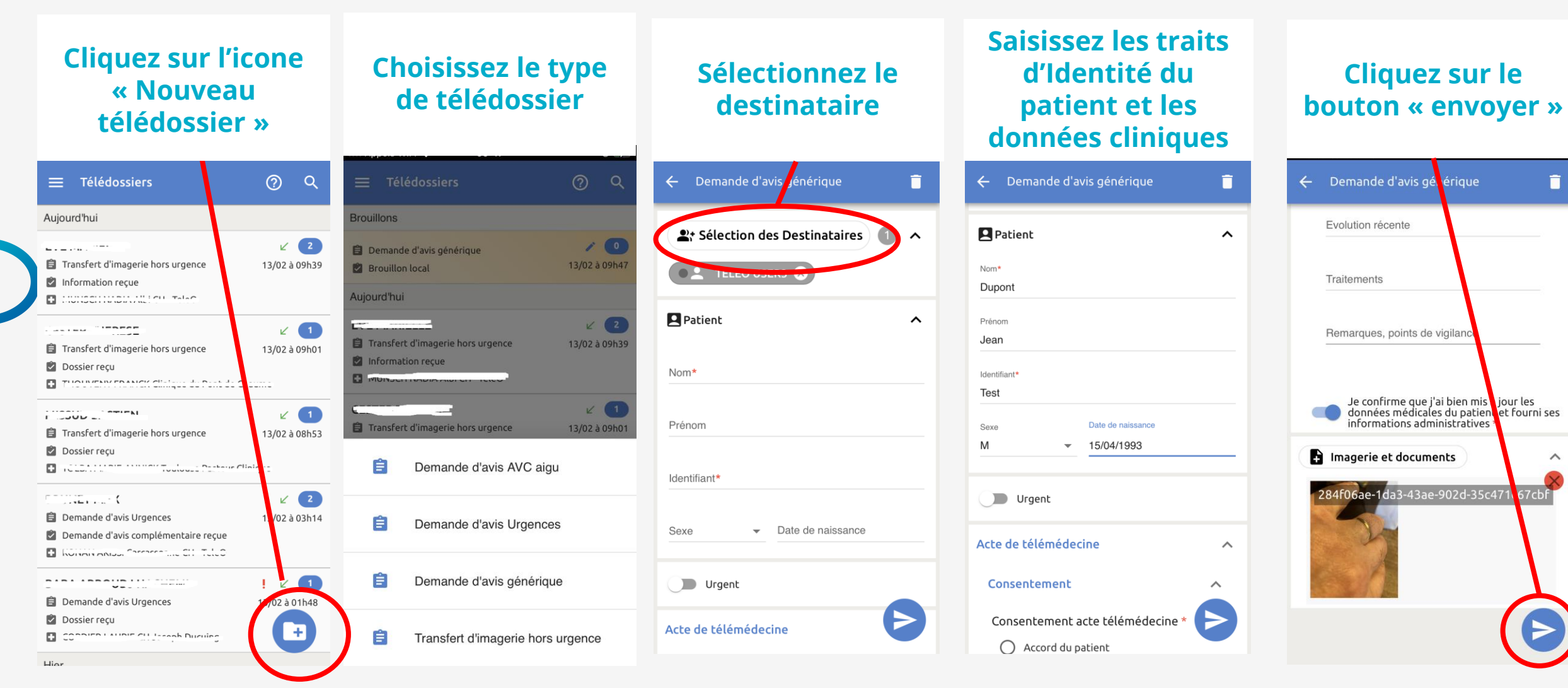

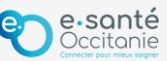

### **Consulter et répondre à une demande d'avis**

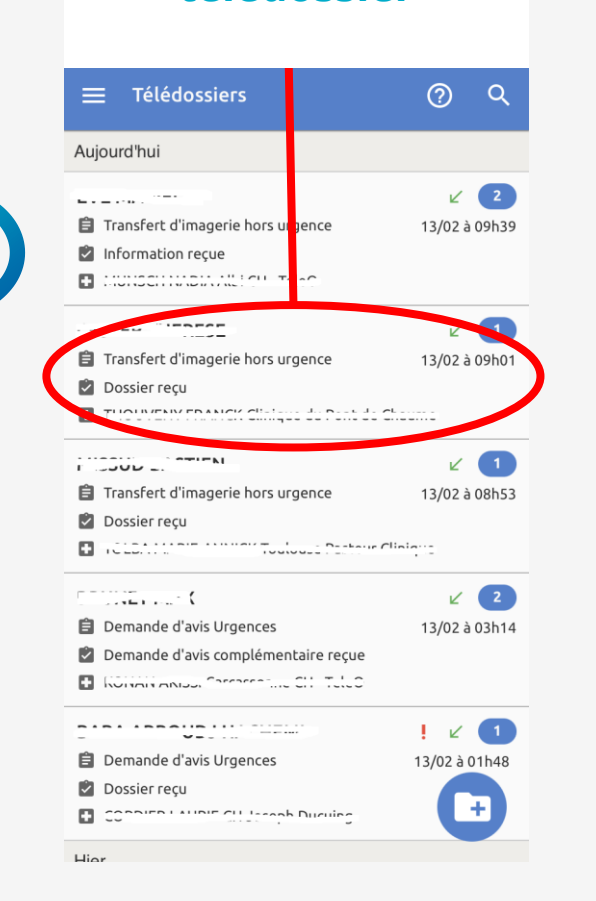

**Cliquez sur le télédossier**

#### **Cliquez sur le bouton « Ecrire »**

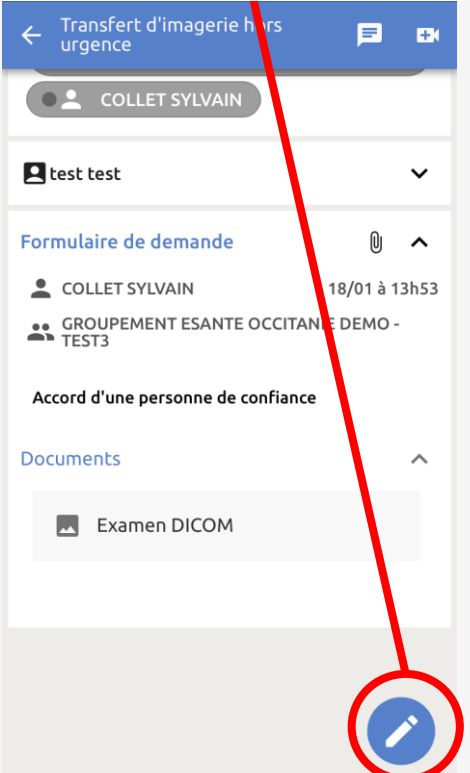

#### **Sélectionnez l'action « Répondre »**

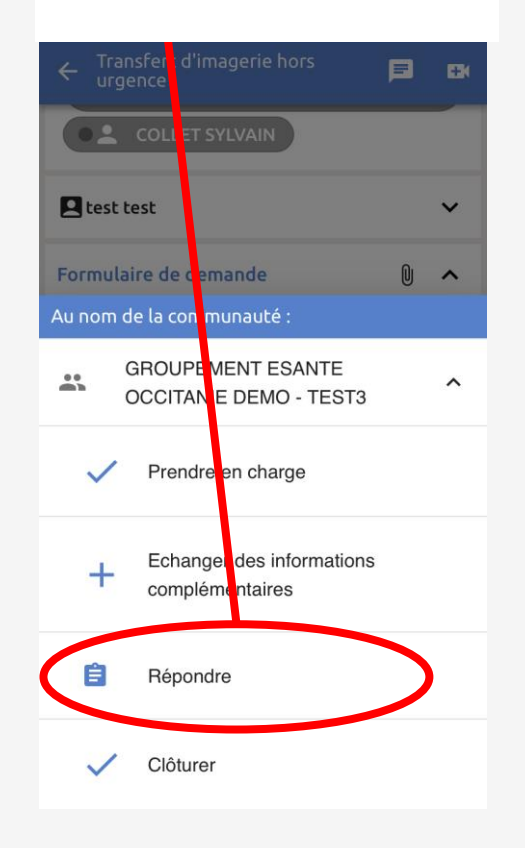

#### **Saisissez votre réponse et cliquer sur le bouton « Envoyer »**

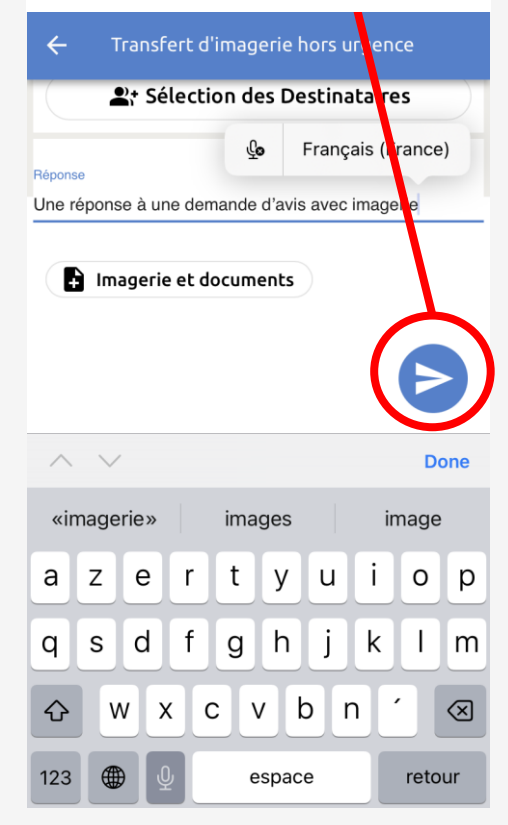

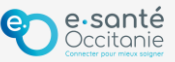

## **Support technique et accompagnement**

### **Centre de services**

**[https://assistance.esante-occitanie.fr](https://assistance.esante-occitanie.fr/)**

[assistance@esante-occitanie.fr](mailto:assistance@esante-occitanie.fr)

**0820 250 035** (jours ouvrés 8h30 - 18h30)

**Equipe télésanté &Imagerie :** [telemedecine@esante-occitanie.fr](mailto:telemedecine@esante-occitanie.fr)

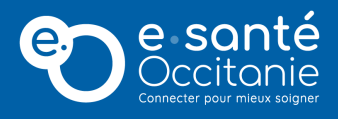

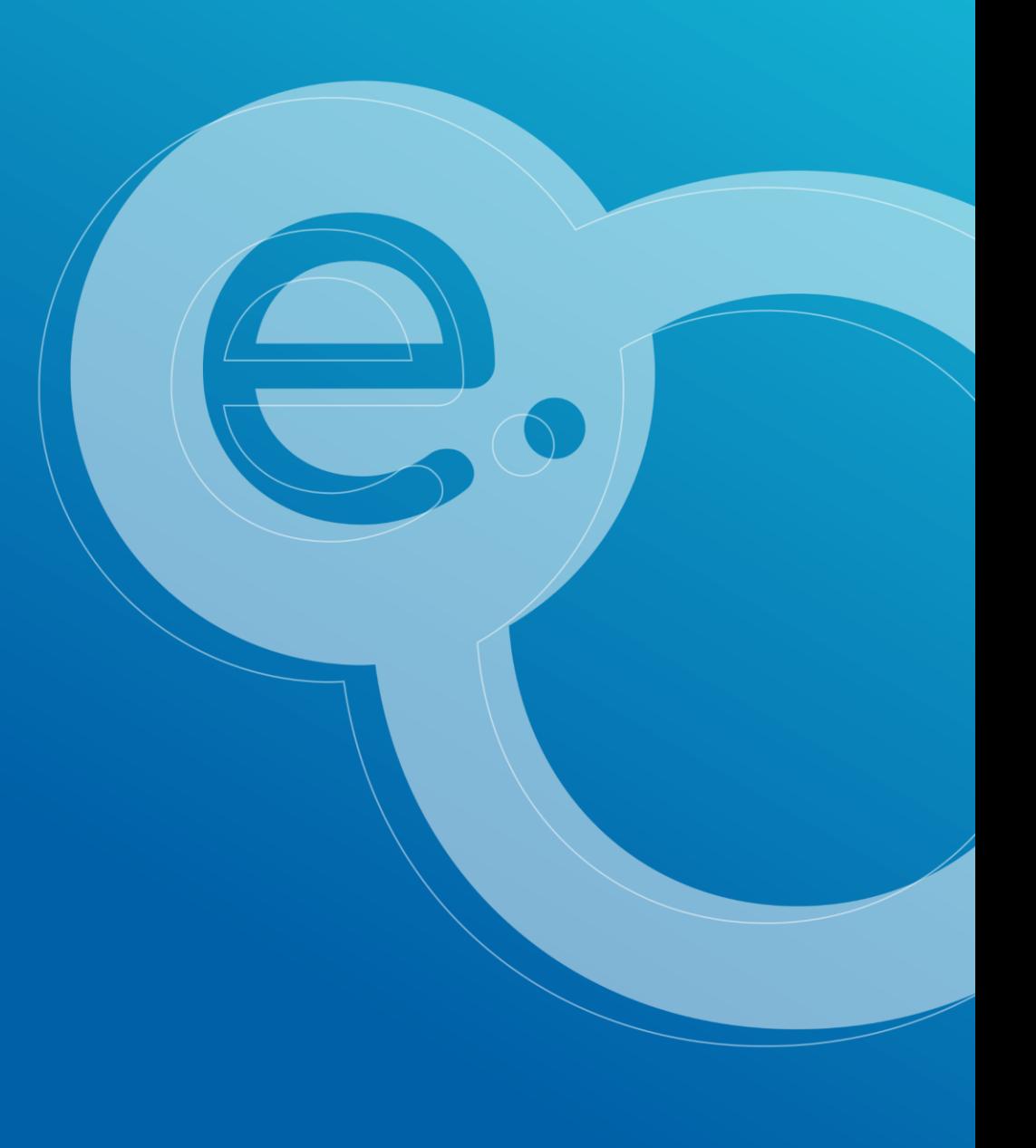